# THALES

# SafeNet ProtectServer HSM 5.5

PSESH COMMAND REFERENCE GUIDE

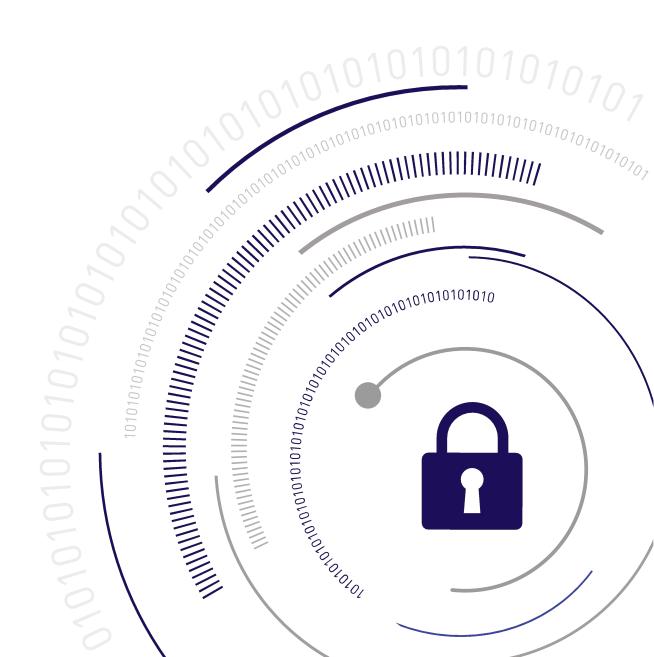

#### **Document Information**

| Product Version      | 5.5             |  |
|----------------------|-----------------|--|
| Document Part Number | 007-013682-003  |  |
| Release Date         | 08 January 2020 |  |

#### **Revision History**

| Revision | Date            | Reason          |
|----------|-----------------|-----------------|
| Rev. A   | 08 January 2020 | Initial release |

#### Trademarks, Copyrights, and Third-Party Software

Copyright 2009-2020 Gemalto. All rights reserved. Gemalto and the Gemalto logo are trademarks and service marks of Gemalto and/or its subsidiaries and are registered in certain countries. All other trademarks and service marks, whether registered or not in specific countries, are the property of their respective owners.

#### **Disclaimer**

All information herein is either public information or is the property of and owned solely by Gemalto and/or its subsidiaries who shall have and keep the sole right to file patent applications or any other kind of intellectual property protection in connection with such information.

Nothing herein shall be construed as implying or granting to you any rights, by license, grant or otherwise, under any intellectual and/or industrial property rights of or concerning any of Gemalto's information.

This document can be used for informational, non-commercial, internal, and personal use only provided that:

- > The copyright notice, the confidentiality and proprietary legend and this full warning notice appear in all copies.
- > This document shall not be posted on any publicly accessible network computer or broadcast in any media, and no modification of any part of this document shall be made.

Use for any other purpose is expressly prohibited and may result in severe civil and criminal liabilities.

The information contained in this document is provided "AS IS" without any warranty of any kind. Unless otherwise expressly agreed in writing, Gemalto makes no warranty as to the value or accuracy of information contained herein.

The document could include technical inaccuracies or typographical errors. Changes are periodically added to the information herein. Furthermore, Gemalto reserves the right to make any change or improvement in the specifications data, information, and the like described herein, at any time.

Gemalto hereby disclaims all warranties and conditions with regard to the information contained herein, including all implied warranties of merchantability, fitness for a particular purpose, title and non-infringement. In no event shall Gemalto be liable, whether in contract, tort or otherwise, for any indirect, special or consequential damages or any damages whatsoever including but not limited to damages resulting from loss of use, data, profits, revenues, or customers, arising out of or in connection with the use or performance of information contained in this document.

Gemalto does not and shall not warrant that this product will be resistant to all possible attacks and shall not incur, and disclaims, any liability in this respect. Even if each product is compliant with current security standards in force on the date of their design, security mechanisms' resistance necessarily evolves according to the state of the art in security and notably under the emergence of new attacks. Under no circumstances, shall Gemalto be held liable for any third party actions and in particular in case of any successful attack against systems or equipment incorporating Gemalto products. Gemalto disclaims any liability with respect to security for direct, indirect, incidental or consequential damages that result from any use of its products. It is further stressed that independent testing and verification by the person using the product is particularly encouraged, especially in any application in which defective, incorrect or insecure functioning could result in damage to persons or property, denial of service, or loss of privacy.

All intellectual property is protected by copyright. All trademarks and product names used or referred to are the copyright of their respective owners. No part of this document may be reproduced, stored in a retrieval system or transmitted in any form or by any means, electronic, mechanical, chemical, photocopy, recording or otherwise without the prior written permission of Gemalto.

# **CONTENTS**

| Preface: About the PSESH Command Reference Guide | 6  |
|--------------------------------------------------|----|
| Customer Release Notes                           | 6  |
| Audience                                         | 6  |
| Document Conventions                             | 7  |
| Notes                                            |    |
| Cautions                                         |    |
| Warnings                                         | 7  |
| Command Syntax and Typeface Conventions          |    |
| Support Contacts                                 | 9  |
| Customer Support Portal                          |    |
| Telephone Support                                | 9  |
|                                                  |    |
| Chapter 1: Using PSESH                           | 10 |
| Users                                            | 10 |
| Features                                         | 10 |
| Accessing PSESH                                  | 11 |
|                                                  |    |
| Chapter 2: PSESH Commands                        | 12 |
| audit                                            | 14 |
| audit audit                                      | 15 |
| audit log                                        | 16 |
| audit log rotation                               | 17 |
| audit service                                    | 18 |
| exit                                             | 19 |
| files                                            | 20 |
| help                                             | 21 |
| hsm                                              | 22 |
| network                                          | 23 |
| network dns                                      | 25 |
| network interface                                | 26 |
| network interface delete                         | 27 |
| network interface dhcp                           | 28 |
| network interface static                         | 29 |
| network iptables                                 | 30 |
| network iptables addrule                         |    |
| network iptables delrule                         | 33 |
| network route                                    | 34 |
| network route add                                | 35 |
| network route clear                              |    |
| network route delete                             | 37 |
| network route show                               | 38 |

| package                  |    |
|--------------------------|----|
| service                  | 41 |
| status                   | 44 |
| sysconf                  | 48 |
| sysconf appliance        | 49 |
| sysconf etnetcfg         | 51 |
| sysconf snmp             | 53 |
| sysconf snmp config      | 55 |
| sysconf timezone         | 56 |
| syslog                   |    |
| syslog export            |    |
| syslog period            | 59 |
| syslog remotehost        |    |
| syslog remotehost add    | 61 |
| syslog remotehost clear  |    |
| syslog remotehost delete |    |
| syslog remotehost list   | 64 |
| syslog rotate            | 65 |
| syslog rotations         |    |
| syslog show              |    |
| syslog tail              |    |
| syslog tarlogs           |    |
| user password            |    |
|                          |    |
| ppendix A: Glossary      | 73 |

# PREFACE:

# About the PSESH Command Reference Guide

This document describes how to access and use the PSESH command line interface. It contains the following chapters:

- > "Using PSESH" on page 10
- > "PSESH Commands" on page 12
- > "Glossary" on page 73

This preface also includes the following information about this document:

- > "Customer Release Notes" below
- > "Gemalto Rebranding" on page 1
- > "Audience" below
- > "Document Conventions" on the next page
- > "Support Contacts" on page 9

For information regarding the document status and revision history, see "Document Information" on page 2.

## **Customer Release Notes**

The customer release notes (CRN) provide important information about this release that is not included in the customer documentation. It is strongly recommended that you read the CRN to fully understand the capabilities, limitations, and known issues for this release. You can view or download the latest version of the CRN for this release at the following location:

http://www.securedbysafenet.com/releasenotes/ptk/crn\_ptk\_5-4.pdf

# **Audience**

This document is intended for personnel responsible for maintaining your organization's security infrastructure. This includes SafeNet ProtectToolkit users and security officers, key manager administrators, and network administrators.

All products manufactured and distributed by Gemalto are designed to be installed, operated, and maintained by personnel who have the knowledge, training, and qualifications required to safely perform the tasks assigned to them. The information, processes, and procedures contained in this document are intended for use by trained and qualified personnel only.

It is assumed that the users of this document are proficient with security concepts.

### **Document Conventions**

This document uses standard conventions for describing the user interface and for alerting you to important information.

#### **Notes**

Notes are used to alert you to important or helpful information. They use the following format:

**NOTE** Take note. Contains important or helpful information.

#### **Cautions**

Cautions are used to alert you to important information that may help prevent unexpected results or data loss. They use the following format:

**CAUTION!** Exercise caution. Contains important information that may help prevent unexpected results or data loss.

### Warnings

Warnings are used to alert you to the potential for catastrophic data loss or personal injury. They use the following format:

\*\*WARNING\*\* Be extremely careful and obey all safety and security measures. In this situation you might do something that could result in catastrophic data loss or personal injury.

### Command Syntax and Typeface Conventions

| Format  | Convention                                                                                                    |
|---------|----------------------------------------------------------------------------------------------------|
| bold    | The bold attribute is used to indicate the following:                                                                                           |
|         | > Command-line commands and options (Type dir /p.)                                                                                              |
|         | > Button names (Click <b>Save As</b> .)                                                                                                    |
|         | > Check box and radio button names (Select the <b>Print Duplex</b> check box.)                                                                  |
|         | > Dialog box titles (On the <b>Protect Document</b> dialog box, click <b>Yes</b> .)                                                             |
|         | > Field names (User Name: Enter the name of the user.)                                                                                          |
|         | > Menu names (On the File menu, click Save.) (Click Menu > Go To > Folders.)                                                                    |
|         | > User input (In the <b>Date</b> box, type <b>April 1</b> .)                                                                                    |
| italics | In type, the italic attribute is used for emphasis or to indicate a related document. (See the <i>Installation Guide</i> for more information.) |

| Format                                                      | Convention                                                                                                    |  |
|-------------------------------------------------------------|----------------------------------------------------------------------------------------------------|--|
| <variable></variable>                                       | In command descriptions, angle brackets represent variables. You must substitute a value for command line arguments that are enclosed in angle brackets.                                                                                      |  |
| [ <b>optional</b> ]<br>[ <b>&lt;</b> optional <b>&gt;</b> ] | Represent optional <b>keywords</b> or <variables> in a command line description. Optionally enter the keyword or <variable> that is enclosed in square brackets, if it is necessary or desirable to complete the task.</variable></variables> |  |
| {a b c}<br>{ <a> <b> <c>}</c></b></a>                       | Represent required alternate <b>keywords</b> or <variables> in a command line description. You must choose one command line argument enclosed within the braces. Choices are separated by vertical (OR) bars.</variables>                     |  |
| [ <a> <b> <c>]</c></b></a>                                  | Represent optional alternate keywords or variables in a command line description. Choose one command line argument enclosed within the braces, if desired. Choices are separated by vertical (OR) bars.                                       |  |

# **Support Contacts**

If you encounter a problem while installing, registering, or operating this product, please refer to the documentation before contacting support. If you cannot resolve the issue, contact your supplier or Gemalto Customer Support.

Gemalto Customer Support operates 24 hours a day, 7 days a week. Your level of access to this service is governed by the support plan arrangements made between Gemalto and your organization. Please consult this support plan for further information about your entitlements, including the hours when telephone support is available to you.

#### **Customer Support Portal**

The Customer Support Portal, at <a href="https://supportportal.gemalto.com">https://supportportal.gemalto.com</a>, is where you can find solutions for most common problems. The Customer Support Portal is a comprehensive, fully searchable database of support resources, including software and firmware downloads, release notes listing known problems and workarounds, a knowledge base, FAQs, product documentation, technical notes, and more. You can also use the portal to create and manage support cases.

**NOTE** You require an account to access the Customer Support Portal. To create a new account, go to the portal and click on the **REGISTER** link.

### **Telephone Support**

If you have an urgent problem, or cannot access the Customer Support Portal, you can contact Gemalto Customer Support by telephone. Calls to Gemalto Customer Support are handled on a priority basis.

| Region         | Telephone number                                                                     |
|----------------|--------------------------------------------------------------------------------------|
|                | (Subject to change. An up-to-date list is maintained on the Customer Support Portal) |
| Global         | +1 410-931-7520                                                                      |
| Australia      | 1800.020.183                                                                         |
| China          | North: 10800-713-1971                                                                |
|                | South: 10800-1301-932                                                                |
| France         | 0800-912-857                                                                         |
| Germany        | 0800-181-6374                                                                        |
| India          | 000.800.100.4290                                                                     |
| Israel         | 180-931-5798                                                                         |
| Italy          | 800-786-421                                                                          |
| Japan          | 0066 3382 1699                                                                       |
| Korea          | +82 2 3429 1055                                                                      |
| Netherlands    | 0800.022.2996                                                                        |
| New Zealand    | 0800.440.359                                                                         |
| Portugal       | 800.863.499                                                                          |
| Singapore      | 800.1302.029                                                                         |
| Spain          | 900.938.717                                                                          |
| Sweden         | 020.791.028                                                                          |
| Switzerland    | 0800.564.849                                                                         |
| United Kingdom | 0800.056.3158                                                                        |
| United States  | (800) 545-6608                                                                       |

# **CHAPTER 1:** Using PSESH

The PSESH shell command line tool provides access to the SafeNet ProtectServer Network HSM shell for performing basic appliance configuration tasks such as network configuration and appliance software package updates and management.

PSESH commands are not case sensitive.

Access to PSESH is via SSH or the local console.

This chapter contains the following sections:

- > "Users" below
- > "Features" below
- > "Accessing PSESH" on the next page

### **Users**

The following users can access PSESH:

| Table Section Outside Table: User | Table Section Outside Table: Description                                                                                                    |
|-----------------------------------|----------------------------------------------------------------------------------------------------|
| admin                             | The <b>admin</b> user is responsible for managing the appliance.  The <b>admin</b> user is able to execute all of the PSESH commands available to the <b>pseoperator</b> , as well as commands used to perform package upgrades/installations, troubleshooting, viewing log files, and extracting log files. The <b>admin</b> user is also able to reset the password for the <b>pseoperator</b> user. |
| audit                             | The <b>audit</b> user is responsible for managing logging on the appliance.  The audit user is able to execute the PSESH commands used to manage audit logging configuration, log rotation scheduling, and settings for the <b>audit</b> user role.                                                                                                    |
| pseoperator                       | The <b>pseoperator</b> user is responsible for configuring the appliance for client access.  The <b>pseoperator</b> user is able to execute the PSESH commands used to configure the appliance network parameters such as IP addresses, iptables, and routes etc., as well as appliance settings such as the date/time, SNMP configuration, etc.                                                       |

#### **Features**

PSESH provides the following features:

| Table Section Outside Table: Feature | Table Section Outside Table: Description                                                                                                    |  |
|--------------------------------------|----------------------------------------------------------------------------------------------------|--|
| Command history                      | You can scroll through the commands you have entered on the PSESH command line using the up/down arrows keys.                                                                                                    |  |
| Console history                      | You can scroll up to see the console history with SHIFT+PageUp.                                                                                                    |  |
| Command shortcuts                    | You must type sufficient letters of a command or sub-command to make the input unique in the current syntax. For example, you could invoke system syntax help with <b>help</b> , <b>hel</b> , <b>he</b> , but not just <b>h</b> (because there is also an <b>hsm</b> command and typing just "h" is not sufficient to indicate whether you want <b>help</b> or <b>hsm</b> ). |  |
| Command completion                   | You can use the TAB key to automatically complete partially typed commands. This allows you to type only enough characters to uniquely identify the command, and then press TAB to automatically fill in the rest of the characters for the command.                                                                                                    |  |
| Command syntax help                  | To display help information for a command, type <b>help</b> <command_name>, or <b>?</b> <command_name>.</command_name></command_name>                                                                                                    |  |

# Accessing PSESH

You can access PSESH by connecting a keyboard and monitor to the appliance, using a serial connection, or using an SSH client (such as puTTY in Windows or the **ssh** command in Linux) after the network settings have been configured.

#### To access PSESH:

- Connect to the appliance (monitor and keyboard, serial connection, or SSH)
   When a successful connection is made, a terminal window opens and the prompt login as: appears.
   You can log in as admin, pseoperator, or audit (see "Users" on the previous page for details on these roles).
- **2.** You are prompted for the password. If this is the first time you have signed in as this user, the default password is **password**. You will be prompted to enter a new password.

Once you have logged in, the system presents the **psesh:>** prompt, includes the hostname you assigned to the appliance:

[myPSE] psesh:>

**NOTE** After three failed remote login attempts, the account will be locked out for 10 minutes.

You can now issue any PSESH command. For a summary, type ? or help and press Enter.

# **CHAPTER 2:** PSESH Commands

This chapter describes how to access and use the PSESH shell command line tool to configure your SafeNet ProtectServer Network HSM appliances.

The commands are presented alphabetically and provide:

- > a brief description of the command function
- > the command syntax and parameter descriptions
- > usage examples.

The top-level commands are as follows:

| Argument(s) | Table Section Outside Table: Description                                                                                                    |  |
|-------------|----------------------------------------------------------------------------------------------------|--|
| audit       | Manage HSM auditing tasks. Only available to the <b>audit</b> user. See "audit" on page 14.                                                                                           |  |
| exit        | Exit the PSESH shell. See "exit" on page 19.                                                                                                    |  |
| files       | Manage the files that have been transferred to the appliance's SCP directory. See "files" on page 20.                                                                                 |  |
| help        | Display syntax help for the specified command. You can use the <b>?</b> symbol instead of the string <b>help</b> as an alternative way of displaying the help. See "help" on page 21. |  |
| hsm         | Display the current state of the HSM, or reset the HSM if it becomes unresponsive. See "hsm" on page 22.                                                                              |  |
| network     | View or configure the network settings for the SafeNet ProtectServer Network HSM appliance. See "network" on page 23.                                                                 |  |
| package     | Manage the software packages installed on the appliance. See "package" on page 39.                                                                                                    |  |
| service     | Manage the services on the appliance. See "service" on page 41.                                                                                                    |  |
| status      | Display the current status of the appliance. See "status" on page 44.                                                                                                    |  |
| sysconf     | Configure the appliance time, date, or SNMP settings, or reboot or power-off the appliance. See "sysconf" on page 48.                                                                 |  |

| Argument(s) | Table Section Outside Table: Description                                        |  |
|-------------|---------------------------------------------------------------------------------|--|
| syslog      | Display or archive the syslog. See "syslog" on page 57                          |  |
| user        | Set or change the password of the current user. See "user password" on page 72. |  |

# audit

Manage HSM auditing tasks, including audit logging configuration, log rotation scheduling, and settings for the **audit** user role. This command and its subcommands are only available to the **audit** account on the appliance.

The **audit** appliance role also has access to the following commands common to the **admin** and **pseoperator** roles:

- > "syslog tarlogs" on page 71
- > "user password" on page 72

### **Syntax**

audit

audit log

service

| Argument(s) | Shortcut | Description                                                                  |
|-------------|----------|------------------------------------------------------------------------------|
| audit       | а        | Manage audit user role settings. See "audit audit" on the next page.         |
| log         | I        | Manage the appliance logging settings. See "audit log" on page 16.           |
| service     | S        | Enable or disable the audit logging service. See "audit service" on page 18. |

# audit audit

Configure the audit user role.

### **Syntax**

#### audit audit {init | changepwd | secret}

| Argument(s) | Shortcut | Description                                                                                                    |
|-------------|----------|----------------------------------------------------------------------------------------------------|
| changepwd   | С        | Change the <b>audit</b> user password.                                                                                                    |
| init        | i        | Initialize the <b>audit</b> user role.                                                                                                    |
| secret      | s        | Generate the Audit secret key in the Admin token. You will be prompted to enter at least 3 parameters If an Audit key is already present, it will be deleted. You must restart the HSM to put the new key in service. |

#### **Examples**

```
psesh: >audit audit init
Please Enter the SO PIN:
Please Enter the new Auditor's PIN:
Please re-enter the new Auditor's PIN:
Command Result : 0 (Success)
psesh:>audit audit secret
Please Enter the Auditor's PIN:
Please enter number of params (minimum 3): 3
Please enter parameter #0:12345678
Please enter parameter #1:87654321
Please enter parameter #2:01020304
Audit Key created successfully
Command Result : 0 (Success)
psesh: >audit audit changepwd
Please Enter the old Auditor's PIN:
Please Enter the new Auditor's PIN:
Please re-enter the new Auditor's PIN:
Command Result : 0 (Success)
```

# audit log

Configure the appliance logging settings.

# **Syntax**

audit log

rotation show

| Argument(s) | Shortcut | Description                                                                             |  |
|-------------|----------|-----------------------------------------------------------------------------------------|--|
| rotation    | r        | Set the appliance logging rotation schedule. See "audit log rotation" on the next page. |  |
| show        | s        | Display the current appliance logging settings.                                         |  |

# Example

psesh: >audit log show

Audit Logs Service is enabled. Using Hourly rotation

# audit log rotation

Set the audit log rotation schedule. The default setting is

# **Syntax**

#### audit log rotation [-hourly | -daily | -weekly]

| Argument(s) | Shortcut | Description                          |
|-------------|----------|--------------------------------------|
| -daily      | -d       | Set a daily log rotation schedule.   |
| -hourly     | -h       | Set an hourly log rotation schedule. |
| -weekly     | -w       | Set a weekly log rotation schedule.  |

### Example

psesh:>audit log rotation -daily

Setting Daily rotation.

# audit service

Enable or disable the audit logging service.

### **Syntax**

#### audit service {enable | disable}

| Argument(s) | Shortcut | Description                        |
|-------------|----------|------------------------------------|
| enable      | е        | Enable the audit logging service.  |
| disable     | d        | Disable the audit logging service. |

### **Examples**

psesh:>audit service enable

Audit Log is enabled Starting audittrace: Audit Log is started

[ OK ]

Command Result : 0 (Success)

psesh:>audit service disable

Audit Log Service is disabled Stopping audittrace: Audit Log Service is stopped

[ OK ]

# exit

Exit the PSESH shell. This ends the PSESH session.

User access admin, pseoperator

Syntax exit

#### **Example**

psesh:> exit

### files

Manage the files that have been transferred to the appliance using SCP. These files are automatically placed in the SCP directory, and cannot be moved.

# User access admin, pseoperator

#### **Syntax**

files [clear | delete -file <filename> | show]

| Argument(s)                        | Table Section Outside Table: Shortcut | Table Section Outside Table: Description                                      |
|------------------------------------|---------------------------------------|-------------------------------------------------------------------------------|
| clear                              | С                                     | Delete all of the files in the appliance's SCP directory.                     |
| delete -file <filename></filename> | d                                     | Delete the specified file from the appliance's SCP directory.                 |
| show                               | s                                     | List all of the files that currently reside in the appliance's SCP directory. |

#### **Example**

```
psesh:> files show
SCP Folder Content
_____
total 861K
248K PTKnetsrv-5.2.0-4.i386.rpm
613K PTKpcihsmK6-5.2.0-4.i386.rpm
Command Result : 0 (Success)
psesh:>files delete PTKnetsrv-5.2.0-4.i386.rpm
This will delete file 'PTKnetsrv-5.2.0-4.i386.rpm' in the scp folder. Continue [y/n]?
Proceeding....
File 'PTKnetsrv-5.2.0-4.i386.rpm' deleted.
Command Result : 0 (Success)
psesh:>files clear
This will delete all the files in the scp folder. Continue [y/n]?
> y
Proceeding....
All files deleted.
Command Result : 0 (Success)
```

# help

Display syntax help for the specified command. You can use the **?** symbol instead of the string **help** as an alternative way of displaying the help.

# User access admin, pseoperator

#### **Syntax**

help < command>

#### **Example**

psesh:> help help

Type help or ? to see help and syntax information for any Luna Shell command.

help or ? with no arguments lists the top level commands with brief descriptions.

help or ? followed by one or more arguments (command names, sub-commands, options) yields increasingly detailed information.

For example:

The command? hsm returns general information on the hsm commands.

The command help hsm state returns information on the hsm state subcommands.

The -force option, on any command that supports that option, causes the command to proceed silently, without prompting you for input - this is useful for scripting.

Command Result : 0 (Success)

psesh:> ? hsm

Syntax: hsm

The following subcommands are available:

| Name  | (short) | Description     |
|-------|---------|-----------------|
| state | s       | Shows HSM State |
| reset | r       | Reset HSM       |

### hsm

Display the current state of the HSM, or reset the HSM if it becomes unresponsive.

# User access admin, pseoperator

#### **Syntax**

hsm [state | reset]

| Argument(s) | Table Section Outside Table: Shortcut | Table Section Outside Table: Description                                                                                                    |
|-------------|---------------------------------------|----------------------------------------------------------------------------------------------------|
| reset       | r                                     | Reset the HSM if it has stopped responding, but your computer is still responsive. This command closes out any login status and open sessions. |
| state       | s                                     | Display the current state of the HSM.                                                                                                    |

#### **Example**

psesh:>hsm state

```
HSM device 0: HSM in NORMAL MODE. RESPONDING to requests. Usage Level=0% State = (0x8000, 0xffffffff)
Host Interface = PSIe2

Command Result : 0 (Success)

[PSe-II] psesh:>hsm reset

Executing this command will disrupt all client connections. Proceed [y/n]?
```

Command Result : 0 (Success)

Proceeding to reset....
HSM reset successful.

# network

View or configure the network settings for the SafeNet ProtectServer Network HSM appliance.

User access admin, pseoperator

Syntax network

dns interface iptables route

network [domain <domain> | hostname <hostname> | ping <hostname/IP> | show]

| Argument(s)                      | Table Section Outside Table: Shortcut | Table Section Outside Table: Description                                                                                                    |  |
|----------------------------------|---------------------------------------|----------------------------------------------------------------------------------------------------|--|
| dns                              | dn                                    | Add or delete DNS name servers and domains. See "network dns" on page 25.                                                                                       |  |
| domain <domain></domain>         | do                                    | Set the domain for the appliance. Enter this keyword followed by the domain name.                                                                               |  |
| hostname <hostname></hostname>   | h                                     | Set the hostname for the appliance.                                                                                                    |  |
| interface                        | in                                    | Configure the appliance network interfaces. See "network interface" on page 26.                                                                                 |  |
| iptables                         | ip                                    | Configure the iptables firewall for the appliance. You can use this command to configure the iptables ACCEPT and DROP rules. See "network iptables" on page 30. |  |
| ping <hostname ip=""></hostname> | р                                     | Test connectivity from the appliance to the specified hostname or IP address.                                                                                   |  |
| route                            | r                                     | Manually configure routes on the SafeNet ProtectServer Network HSM appliance. See "network route" on page 34.                                                   |  |
| show                             | s                                     | Display the current network configuration                                                                                                    |  |

#### **Example**

psesh:>network domain hsmdomain
Success: DomainName hsmdomain set.

#### Command Result : 0 (Success)

psesh:>network hostname hsmhost
Success: Hostname hsmhost set.
Command Result : 0 (Success)

#### psesh:>network show

Hostname: "hsmhost"
Domain: "hsmdomain"

IP Address (eth0): 172.20.11.40
HW Address (eth0): 00:01:4E:02:D1:59
Mask (eth0): 255.255.255.0
Gateway (eth0): <not set>

Name Servers: 172.20.10.20 172.16.2.14

Search Domain(s): <not set>

#### Kernel IP routing table

| Destination | Gateway      | Genmask       | Flags | Metric | Ref | Use | Iface |
|-------------|--------------|---------------|-------|--------|-----|-----|-------|
| 172.20.11.0 | 0.0.0.0      | 255.255.255.0 | U     | 0      | 0   | 0   | eth0  |
| 169.254.0.0 | 0.0.0.0      | 255.255.0.0   | U     | 1002   | 0   | 0   | eth0  |
| 0.0.0.0     | 172.20.11.10 | 0.0.0.0       | UG    | 0      | 0   | 0   | eth0  |

#### Link status

eth0: Configured

Link detected: yes

eth1: Not configured

Command Result : 0 (Success)

psesh:>network ping 10.124.0.65

PING 10.124.0.65 (10.124.0.65) 56(84) bytes of data. 64 bytes from 10.124.0.65: icmp\_seq=1 ttl=126 time=18.5 ms

--- 10.124.0.65 ping statistics ---

1 packets transmitted, 1 received, 0% packet loss, time 18ms rtt min/avg/max/mdev = 18.534/18.534/18.534/0.000 ms

### network dns

Configure the Domain Name Server (DNS) settings on the SafeNet ProtectServer Network HSM appliance. You can use this command to add or delete a DNS name server or search domain.

User Access admin, pseoperator

# Syntax network dns

add {nameserver <IP\_address> | searchdomain <netdomain>}
delete {nameserver <IP\_address> | searchdomain <netdomain>}

| Argument(s)                                    | Table Section Outside Table: Shortcut | Table Section Outside Table: Description                                                                                      |
|------------------------------------------------|---------------------------------------|----------------------------------------------------------------------------------------------------|
| add nameserver <ip_<br>address&gt;</ip_<br>    | a n                                   | Add a DNS name server to the list of servers used to provide DNS services to the appliance.                                   |
| add searchdomain<br><netdomain></netdomain>    | a s                                   | Add a DNS search domain to the list of search domains that are automatically appended to URLs provided by the appliance.      |
| delete nameserver <ip_<br>address&gt;</ip_<br> | d n                                   | Delete a DNS name server from the list of servers used to provide DNS services to the appliance.                              |
| delete searchdomain<br><netdomain></netdomain> | d s                                   | Delete a DNS search domain from the list of search domains that are automatically appended to URLs provided by the appliance. |

#### **Example**

psesh:> net dns add nameserver 192.16.0.2
Success: Nameserver 192.16.0.2 added

psesh:> net dns add searchdomain 192.16.0.0
Success: Searchdomain entry 192.16.0.0 added

psesh:> net dns delete nameserver 192.16.0.2
Success: Nameserver 192.16.0.2 deleted

psesh:> net dns delete searchdomain 192.16.0.0
Success: Searchdomain entry 192.16.0.0 deleted

# network interface

Configure the appliance network interfaces. You can use static IP addressing or DHCP. Static addressing is the default.

User Access admin, pseoperator

Syntax network interface dhcp delete

static

network interface -device <netdevice> -ip <IP\_address> -netmask <IP\_address> [-gateway <IP\_ address>] [-force]

| Argument(s)                        | Table Section Outside Table: Shortcut | Table Section Outside Table: Description                                                                                  |
|------------------------------------|---------------------------------------|----------------------------------------------------------------------------------------------------|
| delete                             | del                                   | Delete the network configuration for a network interface (eth0 or eth1). See "network interface delete" on the next page. |
| -device <netdevice></netdevice>    | -d                                    | Specifies the interface you want to configure.  Valid values: eth0, eth1                                                  |
| dhcp                               | dh                                    | Set a network interface with a DHCP IP configuration. See "network interface dhcp" on page 28.                            |
| -force                             | -f                                    | Force the action without prompting.                                                                                       |
| -gateway <ip_address></ip_address> | -g                                    | Specifies the gateway to assign to the specified device.                                                                  |
| -ip <ip_address></ip_address>      | -i                                    | Specifies the IP address to assign to the specified device.                                                               |
| -netmask <ip_address></ip_address> | -n                                    | Specifies the network mask, in dotted-decimal format (for example, 255.255.255.0), to assign to the specified device.     |
| static                             | s                                     | Sets a network interface with a static IP configuration. See "network interface static" on page 29.                       |

# network interface delete

Delete the network configuration for a network interface (eth0 or eth1).

# User Access admin, pseoperator

#### **Syntax**

network interface delete -device < netdevice >

| Argument(s)                     | Table Section Outside Table: Shortcut | Table Section Outside Table: Description                                                  |
|---------------------------------|---------------------------------------|-------------------------------------------------------------------------------------------|
| -device <netdevice></netdevice> | -d                                    | Specifies the interface whose configuration you want to delete.  Valid values: eth0, eth1 |

#### **Example**

psesh:> network interface delete -device eth1

Interface eth1 removed successfully.

# network interface dhcp

Configure the network interface to request a dynamic IP address.

NOTE DHCP is not recommended.

# User Access admin, pseoperator

#### **Syntax**

network interface dhcp -device <netdevice> [-force]

| Argument(s)                     | Table Section Outside Table: Shortcut | Table Section Outside Table: Description                                                   |
|---------------------------------|---------------------------------------|--------------------------------------------------------------------------------------------|
| -device <netdevice></netdevice> | -d                                    | Specifies the interface you want to configure to use DHCP. <b>Valid values:</b> eth0, eth1 |
| -force                          | -f                                    | Force the action without prompting for confirmation.                                       |

#### **Example**

```
psesh:>network interface dhcp -device eth0
```

```
NOTICE: The network service must be restarted for new network settings to take effect. If you are sure that you wish to restart the network, then type 'proceed', otherwise type 'quit'
```

### network interface static

Configure a static IP address on the specified network interface.

# User Access admin, pseoperator

#### **Syntax**

network interface static -device <netdevice> -ip <IP\_address> -netmask <IP\_address> [-gateway <IP\_ address>] [-force]

| Argument(s)                        | Table Section Outside Table: Shortcut | Table Section Outside Table: Description                                                                              |
|------------------------------------|---------------------------------------|----------------------------------------------------------------------------------------------------|
| -device <netdevice></netdevice>    | -d                                    | Specifies the interface you want to configure.  Valid values: eth0, eth1                                              |
| -ip <ip_address></ip_address>      | -i                                    | Specifies the IP address to assign to the specified device.                                                           |
| -netmask <ip_address></ip_address> | -n                                    | Specifies the network mask, in dotted-decimal format (for example, 255.255.255.0), to assign to the specified device. |
| -gateway <ip_address></ip_address> | -g                                    | Specifies the gateway to assign to the specified device.                                                              |
| -force                             | -f                                    | Force the action without prompting.                                                                                   |

#### **Example**

```
psesh:>network interface static -device eth0 -ip 172.20.11.40 -netmask 255.255.255.0
NOTICE: The network service must be restarted for new network settings to take effect.
If you are sure that you wish to restart the network, then type 'proceed', otherwise type 'quit'
> proceed
Proceeding...
e1000e: eth0 NIC Link is Down
Restarting network service...
Shutting down loopback interface:
                                                            OK
Bringing up loopback interface:
                                                            OK ]
Bringing up interface eth0: ADDRCONF(NETDEV_UP): eth0: link is not ready
Determining if ip address 172.20.11.40 is already in use for device eth0...
e1000e: eth0 NIC Link is Up 1000 Mbps Full Duplex, Flow Control: None
ADDRCONF(NETDEV_CHANGE): eth0: link becomes ready
Command Result : 0 (Success)
```

# network iptables

Configure the iptables firewall for the appliance. You can use this command to configure the iptables ACCEPT and DROP rules.

By default, the SafeNet ProtectServer Network HSM allows access to all networks and hosts. The default policy for the INPUT and OUTPUT chain is set to ACCEPT. The default policy for the FORWARD chain is set to DROP, since the SafeNet ProtectServer Network HSM is not used to forward packets, as in a router or proxy.

User Access admin, pseoperator

Syntax network iptables

addrule clear delrule save show

| Argument(s) | Table Section Outside Table:<br>Shortcut | Table Section Outside Table: Description                                                                                                    |
|-------------|------------------------------------------|----------------------------------------------------------------------------------------------------|
| addrule     | а                                        | Add an ACCEPT or DROP rule to the iptables firewall for the appliance. See "network iptables addrule" on page 32.                                         |
| clear       | С                                        | Clear the iptables for the device. This returns the iptables to a factory default state.                                                                  |
| delrule     | d                                        | Deletes the specified "INPUT" chain rule in iptables. Run <b>network iptables show</b> to see the rule numbers. See "network iptables delrule" on page 33 |
| save        | sa                                       | Saves the iptables changes. You must execute this command or any changes will be discarded on the next appliance restart.                                 |
| show        | sh                                       | Display the current iptables configuration.                                                                                                    |

#### **Example**

psesh:>network iptables show

Current iptables rules:

Chain INPUT (policy ACCEPT)

target prot opt source destination ACCEPT all -- 172.20.11.105 anywhere DROP all -- 172.20.11.105 anywhere

```
DROP all -- 172-0-11-0.lightspeed.wlfrct.sbcglobal.net/255.0.255.0 anywhere

Command Result : 0 (Success)

psesh:>network iptables clear

WARNING: This will delete all configured rules and reset iptables to factory default. Proceed
[y/n]?
> y
Proceeding...
clearing iptables...
Restarting network service...please wait

Command Result : 0 (Success)

psesh:>network iptables save

WARNING: This will save all the iptables changes and restart the network services. Proceed[y/n]?
> Exiting....

Command Result : 0 (Success)
```

# network iptables addrule

Add an ACCEPT or DROP rule to the iptables firewall for the appliance.

\*\*WARNING\*\* These rules govern network access to the appliance. Adding a malformed rule may cause a lockout.

**NOTE** You must use the **network iptables save** command to save your changes. Failure to do so will result in your changes being discarded on the next appliance restart.

# User Access admin, pseoperator

#### **Syntax**

network iptables addrule

accept {host -ip <IP\_address> | network -net <IP\_address> -mask <netmask>}
drop {host -ip <IP\_address> | network -net <IP\_address> -mask <netmask>}

| Argument(s)                                                      | Table Section Outside Table: Shortcut | Table Section Outside Table: Description                                               |
|------------------------------------------------------------------|---------------------------------------|----------------------------------------------------------------------------------------|
| accept                                                           | а                                     | Add a host or network ACCEPT rule to the iptable for the appliance.                    |
| drop                                                             | d                                     | Add a host or network DROP rule to the iptable for the appliance.                      |
| host -ip <ip_address></ip_address>                               | h –i                                  | Specifies the IP address of the host you are adding the rule for.                      |
| network -net <ip_address> -mask <netmask></netmask></ip_address> | n –n –m                               | Specifies the IP address and network mask for the network you are adding the rule for. |

#### Example

psesh:>network iptables addrule accept host -ip 172.20.11.105
ACCEPT rule added for host 172.20.11.105
Command Result : 0 (Success)

psesh:>network iptables addrule drop network -net 172.20.11.212 -mask 255.0.255.0
DROP rule added for 172.20.11.212/255.0.255.0 network
Command Result : 0 (Success)

# network iptables delrule

Deletes the specified "INPUT" chain rule in iptables. Run network iptables show to see the rule order.

# User Access admin, pseoperator

#### **Syntax**

network iptables delrule -rulenum <number>

| Argument(s)                | Table Section Outside Table: Shortcut | Table Section Outside Table: Description |
|----------------------------|---------------------------------------|------------------------------------------|
| -rulenum <number></number> | -r                                    | The number of the rule to be deleted.    |

#### **Example**

psesh:>network iptables delrule -rulenum 2

iptables: Rule 2 deleted.

# network route

Manage and view network route configurations.

User Access admin, pseoperator

Syntax network route

add clear delete show

| Argument(s) | Table Section Outside Table: Shortcut | Table Section Outside Table: Description                                                                                                    |
|-------------|---------------------------------------|----------------------------------------------------------------------------------------------------|
| add         | а                                     | Adds a manually configured network route. See "network route add" on the next page.  Note: This command should only be used on the advice of a network administrator.   |
| clear       | s                                     | Deletes all manually configured network routes. See "network route clear" on page 36.  Note: This command should only be used on the advice of a network administrator. |
| delete      | d                                     | Deletes one manually configured network route. See "network route delete" on page 37.  Note: This command should only be used on the advice of a network administrator. |
| show        | С                                     | Shows the current network route configuration. See "network route show" on page 38.                                                                                     |

# network route add

Manually add a network route to the appliance's routing tables.

**CAUTION!** Use this command only under the advice and supervision of your network administrator.

# User Access admin, pseoperator

#### **Syntax**

network route add <route\_type> <IP\_address> [-device <interface>] [-metric <metric>] [-netmask
<netmask>] -gateway <IP\_address>] [-force]

| Argument(s)                        | Table Section Outside Table: Shortcut | Table Section Outside Table: Description                                                         |
|------------------------------------|---------------------------------------|--------------------------------------------------------------------------------------------------|
| <route_type></route_type>          |                                       | Specifies the type of route you want to add.  Valid values: host, network                        |
| <ip_address></ip_address>          |                                       | Specifies the IP address of the route you want to add.                                           |
| -device <interface></interface>    | -d                                    | Specifies the interface you want to configure.  Valid values: eth0, eth1                         |
| -metric <metric></metric>          | -m                                    | Specifies the routing metric for the route.  Range: 0-65535                                      |
| -netmask <netmask></netmask>       | -n                                    | Specifies the network mask for the route, in dotted-decimal format (for example, 255.255.255.0). |
| -gateway <ip_address></ip_address> | -g                                    | Specifies the IP address of the gateway for the route.                                           |
| -force                             | -f                                    | Force the action without prompting.                                                              |

### network route clear

Delete all manually-configured network routes from the appliance's routing tables.

**CAUTION!** Use this command only under the advice and supervision of your network administrator.

# User Access admin, pseoperator

# Syntax network route clear

#### **Example**

```
psesh:>network route clear
WARNING !! This command deletes all manually configured routes and restarts the network service.
If you are sure that you wish to proceed, then type 'proceed', otherwise type 'quit'.
>proceed
Proceeding...
Restarting network service...
ip_tables: (C) 200-2006 Netfilter Core Team
Shutting down interface eth0: e1000e: eth0 NIC Link is Down
                                                           [ OK
Shutting down loopback interface:
                                                             OK
Bringing up loopback interface:
                                                                 ]
                                                             OK
Bringing up interface eth0
Determining IP information for eth0...ADDRCONF(NETDEV UP): eth0: link is not ready
e1000e: eth0 NIC Link is Up 1000 Mbps Full Duplex, Flow Control: None
ADDRCONF (NETDEV CHANGE): eth0: link becomes ready
 done.
                                                           [ OK ]
ip tables: (C) 200-2006 Netfilter Core Team
Routing table successfully updated.
Command Result : 0 (Success)
```

## network route delete

Delete a manually-configured network route from the appliance's routing tables.

**CAUTION!** Use this command only under the advice and supervision of your network administrator.

# User Access admin, pseoperator

#### **Syntax**

network route delete <route\_type> <IP\_address> [-device <interface>] [-metric <metric>] [-netmask <netmask>] [-gateway <IP\_address>] [-force]

| Argument(s)                        | Table Section Outside Table: Shortcut | Table Section Outside Table: Description                                                         |
|------------------------------------|---------------------------------------|--------------------------------------------------------------------------------------------------|
| <route_type></route_type>          |                                       | Specifies the type of route you want to delete.  Valid values: host, network                     |
| <ip_address></ip_address>          |                                       | Specifies the IP address of the route you want to delete.                                        |
| -device <interface></interface>    | -d                                    | Specifies the interface you want to configure.  Valid values: eth0, eth1                         |
| -metric <metric></metric>          | -m                                    | Specifies the routing metric for the route.  Range: 0-65535                                      |
| -netmask <netmask></netmask>       | -n                                    | Specifies the network mask for the route, in dotted-decimal format (for example, 255.255.255.0). |
| -gateway <ip_address></ip_address> | -g                                    | Specifies the IP address of the gateway for the route.                                           |
| -force                             | -f                                    | Force the action without prompting.                                                              |

## network route show

Shows the current network route configuration.

User Access admin, pseoperator

# Syntax network route show

#### **Example**

psesh:>network route show

| Kernel IP rout | ing table    |               |       |        |     |     |       |
|----------------|--------------|---------------|-------|--------|-----|-----|-------|
| Destination    | Gateway      | Genmask       | Flags | Metric | Ref | Use | Iface |
| 172.20.11.0    | 0.0.0.0      | 255.255.255.0 | U     | 0      | 0   | 0   | eth0  |
| 169.254.0.0    | 0.0.0.0      | 255.255.0.0   | U     | 1002   | 0   | 0   | eth0  |
| 0 $0$ $0$      | 172 20 11 10 | 0 $0$ $0$     | IIC   | Λ      | Λ   | Ω   | Δ+hΛ  |

## package

Manage the software packages installed on the appliance.

User access admin

Syntax package

list {all | ptk}

update -file <packagefile>

| Argument(s)                              | Table Section Outside Table: Shortcut | Table Section Outside Table: Description                                                                                                    |
|------------------------------------------|---------------------------------------|----------------------------------------------------------------------------------------------------|
| list [all   ptk]                         | I {a   p}                             | List the packages currently installed on the appliance. Use the <b>all</b> flag to list all packages. Use the <b>ptk</b> flag to list the SafeNet ProtectToolkit packages only. |
| update -file <packagefile></packagefile> | u -f                                  | Update the specified package file. Before you can update a package, you must use <b>scp/pscp</b> to securely copy the update package file to the appliance's SCP directory.     |

## Example

```
psesh:>package list all

filesystem-2.4.30-3.el6.i686
ncurses-base-5.7-3.20090208.el6.i686
kbd-misc-1.15-11.el6.noarch
...

pciutils-3.1.10-4.el6.i686
audit-2.3.7-5.el6.i686
e2fsprogs-1.41.12-21.el6.i686
acl-2.2.49-6.el6.i686
PTKpcihsmK6-5.2.0-5.i386
PTKnetsrv-5.2.0-5.i386
Command Result : 0 (Success)

psesh:>package list ptk

PTKpcihsmK6-5.2.0-5.i386
PTKnetsrv-5.2.0-5.i386
```

## service

Manage the following services on the appliance:

- > network Network service (needed for etnetserver, ssh, and scp)
- > etnetserver HSM service required for client connections
- > audittrace HSM service required for audit logging (this service can only be affected by the audit user)
- > iptables Firewall service
- > snmp SNMP agent service
- > ssh Secure shell service (needed for ssh and scp)
- > syslog Syslog service

User access admin, pseoperator

### **Syntax**

service {list | restart <service> | start <service> | status <service> | stop <service>}

| Argument(s)                 | Table Section Outside Table: Shortcut | Table Section Outside Table: Description                                                                                                    |
|-----------------------------|---------------------------------------|----------------------------------------------------------------------------------------------------|
| list                        | I                                     | List the services you can manage on the appliance.                                                                                                    |
| restart <service></service> | r                                     | Restart the specified service. Services require restarting if their configurations have changed. For example, after changing any network settings using the network commands, you should restart the network service to ensure the new settings take effect.  Restarting a service isn't always the same as stopping and then starting a service. If you restart the network service while connected to the appliance via the network (ssh), you will not lose your connection (assuming no changes were made that would cause a connection loss). However, if you were to stop the network service, you would immediately lose your connection, and you would need to log in via the local console to start the service again.  Valid values: network, etnetserver, iptables, snmp, ssh, syslog |
| start <service></service>   | star                                  | Start the specified service.  Valid values: network, etnetserver, iptables, snmp, ssh, syslog                                                                                                    |
| status <service></service>  | stat                                  | Display the status (stopped, running) of the specified service.  Valid values: network, etnetserver, iptables, snmp, ssh, syslog                                                                                                    |

| Argument(s)              | Table Section Outside Table: Shortcut | Table Section Outside Table: Description                                                          |
|--------------------------|---------------------------------------|---------------------------------------------------------------------------------------------------|
| stop <service></service> | sto                                   | Stop the specified service <b>Valid values:</b> network, etnetserver, iptables, snmp, ssh, syslog |

```
Example
psesh:>service list
   The following are valid PSe service names:
     network - Network service (Needed for etnetserver, ssh and scp)
     etnetserver - HSM service required for client connections
     audittrace - HSM service required for audit logs
                 - Firewall Service
      snmp
                  - SNMP agent service
                  - Secure shell service (Needed for ssh and scp)
      ssh
      syslog
                  - Syslog service
Command Result : 0 (Success)
psesh:>service stop syslog
Shutting down system logger:
                                                           [ OK ]
Command Result : 0 (Success)
psesh:>service restart syslog
Shutting down system logger:
                                                             OK ]
Starting system logger:
                                                             OK ]
Command Result : 0 (Success)
psesh:>service status ssh
   ssh is running
Command Result : 0 (Success)
psesh:>service start syslog
Starting system logger:
                                                    [ OK ]
Starting kernel logger:
                                                      OK
Command Result : 0 (Success)
```

#### psesh:>service restart network

| Shutting down interface eth0:       |         | [ | OK | ] |
|-------------------------------------|---------|---|----|---|
| Shutting down interface eth1:       |         | [ | OK | ] |
| Shutting down loopback interface:   |         | [ | OK | ] |
| Bringing up loopback interface:     |         | [ | OK | ] |
| Bringing up interface eth0:         |         | [ | OK | ] |
| Bringing up interface eth1:         |         | [ | OK | ] |
| Determining IP information for eth0 | . done. | [ | OK | ] |
| Determining IP information for eth1 | . done. | [ | OK | ] |

## status

Display the current status of the appliance.

User access admin, pseoperator

Syntax status

cpu

date

disk

interface

mac

mem

netstat

ps

time

zone

| Argument(s) | Table Section Outside Table: Shortcut | Table Section Outside Table: Description                                                                                                    |
|-------------|---------------------------------------|----------------------------------------------------------------------------------------------------|
| сри         | C                                     | <ol> <li>Display the current CPU load. The CPU load data is presented as a series of five entries, as follows:</li> <li>The average CPU load for the previous minute. This value is 0.14 in the example below.</li> <li>The average CPU load for the previous five minutes. This value is 0.10 in the example below.</li> <li>The average CPU load for the previous ten minutes. This value is 0.08 in the example below.</li> <li>The number of currently running processes and the total number of processes. The example below shows 1 of 68 processes running.</li> <li>The last process ID used. This value is 11162 in the example below.</li> </ol> |
| date        | da                                    | Display the current date and time.                                                                                                    |
| disk        | di                                    | Display hard disk utilization.                                                                                                    |

| Argument(s) | Table Section Outside Table: Shortcut | Table Section Outside Table: Description                                               |
|-------------|---------------------------------------|----------------------------------------------------------------------------------------|
| interface   | i                                     | Display configuration and status information for the eth0 and eth1 interfaces.         |
| mac         | ma                                    | Display the MAC address of the eth0 and eth1 interfaces, if they have been configured. |
| mem         | me                                    | Display the current memory usage.                                                      |
| netstat     | n                                     | Display the current network connections.                                               |
| ps          | р                                     | Display the status of all active processes.                                            |
| time        | t                                     | Display the time currently configured on the appliance, using the 24 hour clock.       |
| zone        | z                                     | Display the currently configured time zone.                                            |

#### **Example**

psesh:>status cpu

CPU Load Averages: 0.14 0.10 0.08 1/68 11162

System uptime:

At Fri Aug 5 07:26:15 EDT 2016, I am up 2:29

Command Result : 0 (Success)

psesh:>status date

Fri Aug 5 07:29:04 EDT 2016

Command Result : 0 (Success)

psesh:>status disk

====== Hard Disk utilization ==========

Filesystem  $\,$  1K-blocks  $\,$  Used Available Use% Mounted on

/dev/sda2 3681872 696168 2795344 20% / /dev/sda1 194241 20086 163915 11% /boot

### psesh:>status interface eth0 Link encap: Ethernet HWaddr 00:01:4E:02:D1:59 inet addr:172.20.11.40 Bcast:172.20.11.255 Mask:255.255.255.0 inet6 addr: fe80::201:4eff:fe02:d159/64 Scope:Link UP BROADCAST RUNNING MULTICAST MTU:1500 Metric:1 RX packets:20849 errors:0 dropped:0 overruns:0 frame:0 TX packets:2183 errors:0 dropped:0 overruns:0 carrier:0 collisions:0 txqueuelen:1000 RX bytes:2034969 (1.9 MiB) TX bytes:291093 (284.2 KiB) Interrupt:16 Memory:fe9a0000-fe9c0000 eth1 Link encap:Ethernet HWaddr 00:01:4E:02:D1:5A BROADCAST MULTICAST MTU:1500 Metric:1 RX packets:0 errors:0 dropped:0 overruns:0 frame:0 TX packets:0 errors:0 dropped:0 overruns:0 carrier:0 collisions:0 txqueuelen:1000 RX bytes:0 (0.0 b) TX bytes:0 (0.0 b) Interrupt:17 Memory:feaa0000-feac0000 ETHO (Speed|Duplex): 1000Mb/s|Full ETH1 (Speed|Duplex): Unknown!|Unknown! Command Result : 0 (Success) psesh:>status mac eth0 00:01:4E:02:D1:59

psesh:>status mem

|          | total       | used   | free   | shared | buffers | cached |
|----------|-------------|--------|--------|--------|---------|--------|
| Mem:     | 1019668     | 127360 | 892308 | 164    | 6928    | 67688  |
| -/+ buff | fers/cache: | 52744  | 966924 |        |         |        |
| Swap:    | 0           | 0      | 0      |        |         |        |

Command Result : 0 (Success)

[ ]

Command Result : 0 (Success)

#### psesh:>status netstat

unix 2

|            |               |              |              | ' 1 1)    |                    |             |
|------------|---------------|--------------|--------------|-----------|--------------------|-------------|
| Active Int | ernet connect | ıons (server | s and establ | ished)    |                    |             |
| Proto Recv | -Q Send-Q Loc | al Address   |              | Foreign . | Address            | State       |
| tcp        | 0 0.0         | .0.0:22      |              | 0.0.0.0:  | *                  | LISTEN      |
| tcp        | 0 0 172       | .20.11.40:22 |              | 10.124.0  | .34:52153          | ESTABLISHED |
| tcp        | 0 0 :::       | 12396        |              | :::*      |                    | LISTEN      |
| udp        | 0 0.0         | .0.0:68      |              | 0.0.0.0:  | *                  |             |
| Active UNI | X domain sock | ets (servers | and establi  | shed)     |                    |             |
| Proto RefC | nt Flags      | Type         | State        | I-Node    | Path               |             |
| unix 2     | [ ACC ]       | STREAM       | LISTENING    | 8394      | @/com/ubuntu/upsta | art         |
| unix 2     | [ ]           | DGRAM        |              | 8828      | @/org/kernel/udev  | /udevd      |
| unix 4     | [ ]           | DGRAM        |              | 12263     | /dev/log           |             |
| unix 2     | [ ]           | DGRAM        |              | 12661     |                    |             |

12266

DGRAM

| unix | 2 | [ ] | DGRAM | 12109 |
|------|---|-----|-------|-------|
| unix | 2 | [ ] | DGRAM | 12055 |
| unix | 2 | [ ] | DGRAM | 10517 |
| unix | 3 | [ ] | DGRAM | 8845  |
| unix | 3 | [ ] | DGRAM | 8844  |

Command Result : 0 (Success)

psesh:>status time

07:31:41

Command Result : 0 (Success)

psesh:>status zone

EDT

## sysconf

Configure the appliance time, date, or SNMP settings, or reboot or power-off the appliance.

User access admin, pseoperator

Syntax sysconf appliance etnetcfg snmp time timezone

| Argument(s) | Table Section Outside Table: Shortcut | Table Section Outside Table: Description                                                                                  |
|-------------|---------------------------------------|----------------------------------------------------------------------------------------------------|
| appliance   | а                                     | Reboot or power-off the appliance. See "sysconf appliance" on the next page.                                              |
| etnetcfg    | е                                     | View or change the configuration file used to determine HSM appliance server settings. See "sysconf etnetcfg" on page 51. |
| snmp        | s                                     | Configure the SNMP settings on the appliance. See "sysconf snmp" on page 53.                                              |
| time        | t                                     | Set the appliance time and date.                                                                                          |
| timezone    | timez                                 | Display or set the appliance timezone. See "sysconf timezone" on page 56.                                                 |

## sysconf appliance

Reboot or power-off the appliance, or reset appliance account passwords and configuration settings to factory defaults.

# User Access admin, pseoperator

### **Syntax**

sysconf appliance {factory | poweroff | reboot}

| Argument(s) | Table Section Outside Table: Shortcut | Table Section Outside Table: Description                                                                                             |
|-------------|---------------------------------------|----------------------------------------------------------------------------------------------------|
| factory     | f                                     | Reset all appliance account passwords, SNMP, and network configuration to factory settings. Available to the <b>admin</b> user only. |
| poweroff    | р                                     | Power-off the appliance.                                                                                                    |
| reboot      | r                                     | Reboot the appliance.                                                                                                    |

#### **Example**

```
psesh:>sysconf appliance factory
WARNING !! This command will reset the appliance to factory defaults.
If you are sure that you wish to proceed, then type 'proceed', otherwise type 'quit'
> proceed
Proceeding...
Changing password for user admin.
passwd: all authentication tokens updated successfully.
Changing password for user audit.
passwd: all authentication tokens updated successfully.
Changing password for user pseoperator.
passwd: all authentication tokens updated successfully.
Shutting down interface eth0: [ OK ]
Shutting down interface eth1: [ OK
Shutting down loopback interface: [ OK ]
Bringing up loopback interface: [ OK ]
Bringing up interface eth0: Determining if ip address 172.20.9.35 is already in use for device
eth0...
  OK ]
Bringing up interface ethl: Determining if ip address 192.168.1.100 is already in use for device
eth1...
  OK ]
Command Result : 0 (Success)
```

```
psesh:>sysconf appliance poweroff
WARNING !! This command will power off the appliance.
           All clients will be disconnected and the appliance will require a manual power on for
further access.
If you are sure that you wish to proceed, then type 'proceed', otherwise type 'quit'
> proceed
Proceeding...
Broadcast message from root@PSE-II
        (/dev/pts/0) at 7:58 ...
The system is going down for power off NOW!
Power off commencing
Command Result : 0 (Success)
psesh:>sysconf appliance reboot
WARNING !! This command will reboot the appliance.
           All clients will be disconnected.
If you are sure that you wish to proceed, then type 'proceed', otherwise type 'quit'
> proceed
Proceeding...
Broadcast message from root@PSE-II
        (/dev/pts/0) at 7:55 ...
The system is going down for reboot NOW!
Reboot commencing
Command Result : 0 (Success)
```

## sysconf etnetcfg

View or change the configuration file used to determine HSM appliance server settings.

### **User Access** admin

#### **Syntax**

sysconf etnetcfg {set <filename> | show}

| Argument(s)               | Table Section Outside Table: Shortcut | Table Section Outside Table: Description                                                                                                    |
|---------------------------|---------------------------------------|----------------------------------------------------------------------------------------------------|
| set <filename></filename> | se                                    | Use the specified configuration file as the basis for HSM appliance server settings. This file must be transferred to the appliance using <b>scp/pscp</b> . |
| show                      | sh                                    | View the current etnetserver configuration settings.                                                                                                    |

```
Example
psesh:>sysconf etnetcfg set et hsm.txt
WARNING !! This command will modify the settings of the appliance.
            It could affect client connections, and result in an unusable system.
If you are sure that you wish to proceed, then type 'proceed', otherwise type 'quit'
> proceed
Proceeding...
The config file has been set. To apply the changes, please restart etnetserver
Command Result : 0 (Success)
psesh:>sysconf etnetcfg show
etnetserver is running
Current etnetserver configuration
ET HSM NETSERVER OLD WORKER COUNT=5
ET_HSM_NETSERVER_V2_WORKER_COUNT=12
ET_HSM_NETSERVER_READ_TIMEOUT_SECS=40
ET_HSM_NETSERVER_WRITE_TIMEOUT SECS=40
ET_HSM_NETSERVER_CONN_TIMEOUT_COUNT=5
ET HSM NETSERVER FRAG SIZE=5000
ET HSM NETSERVER ALLOW RESET=OnHalt
ET HSM NETSERVER PORT=12396
```

ET\_HSM\_NETSERVER\_LOG\_CHANNEL=0
ET\_HSM\_NETSERVER\_LOG\_NAME=etnetserver
ET\_HSM\_NETSERVER\_LOG\_LEVEL=0

## sysconf snmp

Enable or disable the SNMP service, or display or configure the SNMP settings for the appliance.

### **Syntax** sysconf snmp {config | disable | enable | show}

| Argument(s) | Table Section Outside Table: Shortcut | Table Section Outside Table: Description                                             |
|-------------|---------------------------------------|--------------------------------------------------------------------------------------|
| config      | С                                     | Configure the SNMP settings for the appliance. See "sysconf snmp config" on page 55. |
| disable     | d                                     | Disable SNMP on the appliance and stop the SNMP service.                             |
| enable      | е                                     | Enable SNMP on the appliance and start the SNMP service.                             |
| show        | s                                     | Display the current SNMP settings for the appliance.                                 |

#### **Example**

```
psesh:>sysconf snmp disable
SNMP is disabled
Stopping snmpd:
                                          [ OK ]
SNMP is stopped
Command Result : 0 (Success)
psesh:>sysconf snmp enable
SNMP is enabled
Starting snmpd:
                                          [ OK ]
SNMP is started
Command Result : 0 (Success)
psesh:>sysconf snmp show
SNMP is running
SNMP is enabled
Current SNMP configuration
SafeNet ProtectServer SNMP v2c snmpd.conf
```

```
agentuser root
syslocation TESTLAB
syscontact TESTCONTACT
com2sec secName 192.168.11.17 COMMUNITY
group secNameGroup v2c secName
view systemview included .1.3.6.1.2.1.1
view systemview included .1.3.6.1.2.1.2
view systemview included .1.3.6.1.2.1.25.1
view systemview included .1.3.6.1.2.1.25.2
view systemview included .1.3.6.1.2.1.25.3
view systemview included .1.3.6.1.2.1.25.4
access secNameGroup "" any noauth exact systemview none none
```

## sysconf snmp config

Configure the SNMP server on the appliance.

Syntax sysconf snmp config -contact <string> -location <string> -ip <IP\_address> -community <string>

| Argument(s)                   | Table Section Outside Table: Shortcut | Table Section Outside Table: Description                                                                                                    |
|-------------------------------|---------------------------------------|----------------------------------------------------------------------------------------------------|
| -community <string></string>  | -com                                  | Specifies the community string for the SNMP server on the appliance. SNMP community strings function as passwords that are embedded in every SNMP packet to authenticate access to the Management Information Base (MIB) on the appliance. Enter this keyword followed by the community string. |
| -contact <string></string>    | -con                                  | Specifies the contact information for the SNMP server on the appliance.  Enter this keyword followed by the contact information string.  Enclose the string in quotes if it contains spaces.                                                                                                    |
| -ip <ip_address></ip_address> | -i                                    | Specifies the IP address of the SNMP trap destination.  Enter this keyword followed by the IP address of the host used to accept SNMP traps that originate on the appliance.                                                                                                    |
| -location <string></string>   | -1                                    | Specifies the location of the SNMP server on the appliance.<br>Enter this keyword followed by the location string. Enclose the string in quotes if it contains spaces.                                                                                                    |

## sysconf timezone

Display or set the timezone on the appliance.

## User Access admin, pseoperator

#### **Syntax**

sysconf timezone {set <timezone> | show}

| Argument(s)               | Table Section Outside Table:<br>Shortcut | Table Section Outside Table: Description                                                                                                    |
|---------------------------|------------------------------------------|----------------------------------------------------------------------------------------------------|
| set <timezone></timezone> | se                                       | Set the time zone on the appliance. The appliance uses the Linux standard for specifying the time zone. This standard provides several different methods for specifying the time zone.  For example, if you are located in Toronto, Canada, you could specify the time zone as EST, Canada/Eastern, America/Toronto, or GMT-5.  For a list of valid time zones, refer to the /usr/share/zoneinfo directory on any Redhat distribution. |
| show                      | sh                                       | Display the currently configured time zone.                                                                                                    |

#### **Example**

psesh:>sysconf timezone set Canada/Eastern

Timezone set to Canada/Eastern Command Result : 0 (Success)

psesh:>sysconf timezone show

EDT

## syslog

Manage system logs, and configure automatic log-keeping behavior.

User access admin, pseoperator

Syntax syslog

export
period
remotehost
rotate
rotations
show
tail
tarlogs

| Argument(s) | Table Section Outside Table: Shortcut | Table Section Outside Table: Description                                                                                                    |
|-------------|---------------------------------------|----------------------------------------------------------------------------------------------------|
| export      | е                                     | Export syslog to file for transfer from appliance. See "syslog export" on the next page.                                                                              |
| period      | р                                     | Sets the time between syslog rotations. See "syslog period" on page 59.                                                                                               |
| remotehost  | re                                    | Configures syslog to send logs to remote hosts. See "syslog remotehost" on page 60.                                                                                   |
| rotate      | rotate                                | Rotates log files immediately, if they have not already been rotated on the same date. Logs cannot be rotated more than once per day. See "syslog rotate" on page 65. |
| rotations   | rotati                                | Sets the number of old syslogs that are kept. See "syslog rotations" on page 66.                                                                                      |
| show        | s                                     | Display the current log rotation configuration and the configured log levels. See "syslog show" on page 67.                                                           |
| tail        | tai                                   | Display the last entries of the specified syslog. See "syslog tail" on page 69.                                                                                       |
| tarlogs     | tar                                   | Create an archive of the syslog. See "syslog tarlogs" on page 71.                                                                                                    |

## syslog export

Prepare system logs for transfer from appliance. This command copies the current system log file to the export directory so that the user can use scp to transfer the file to another computer. Can be used for offline storage of old log files or to send to Technical Support for troubleshooting the SafeNet appliance.

### **Syntax**

syslog export

## Example

psesh:>syslog export

System log files successfully prepared for secure transfer. Use scp from a client machine to get the file named: "syslog"

## syslog period

Set the time between syslog rotations.

## **Syntax**

syslog period <syslogperiod>

| Argument(s)                   | Description                                                              |
|-------------------------------|--------------------------------------------------------------------------|
| <syslogperiod></syslogperiod> | Specifies the log rotation period.  Valid values: daily, weekly, monthly |

## Example

psesh:>syslog period daily

Log period set to daily.

## syslog remotehost

Access the **syslog remotehost** commands to manage the syslog remote hosts.

## **Syntax**

syslog remotehost

add clear

delete

list

| Argument(s) | Shortcut | Description                                                                  |
|-------------|----------|------------------------------------------------------------------------------|
| add         | а        | Add a remote host. See "syslog remotehost add" on the next page.             |
| clear       | С        | Delete All Remote Logging Servers. See "syslog remotehost clear" on page 62. |
| delete      | d        | Delete a remote host. See "syslog remotehost delete" on page 63.             |
| list        | I        | List all syslog remote hosts. See "syslog remotehost list" on page 64.       |

## syslog remotehost add

Add a remote host receiving the logs. Can be any system that provides the remote syslog service.

**NOTE** For this function to work you must open receiving udp port 514 on the remote log server.

### **Syntax**

#### syslog remotehost add <hostname/IP>

| Argument(s)                 | Description                                                                                                    |  |
|-----------------------------|----------------------------------------------------------------------------------------------------|--|
| <hostname ip=""></hostname> | Specifies the hostname or the IP address of the remote computer system that will be accepting and storing the syslogs. |  |

### Example

psesh:>syslog remotehost add mylinuxbox

mylinuxbox added successfully Please restart syslog with <service restart syslog> command Make sure syslog service is started on mylinuxbox with -r option

## syslog remotehost clear

Delete all remote logging servers.

### **Syntax**

#### syslog remotehost clear [-force]

| Argument(s) | Shortcut | Description                             |
|-------------|----------|-----------------------------------------|
| -force      | -f       | Force the action; useful for scripting. |

## Example

psesh:>syslog remotehost clear

```
All remote hosts receiving the logs will be deleted. Are you sure you wish to continue?
```

Type proceed to continue, or quit to quit now -> proceed

```
Shutting down kernel logger: [ OK ]
Shutting down system logger: [ OK ]
Starting system logger: [ OK ]
Starting kernel logger: [ OK ]
```

## syslog remotehost delete

Delete a remote host receiving the logs. Use **syslog remotehost list** to see which systems are receiving the logs.

## **Syntax**

syslog remotehost delete <hostname/IP>

| Argument(s)                 | Description                                                                                     |
|-----------------------------|-------------------------------------------------------------------------------------------------|
| <hostname ip=""></hostname> | Specifies the hostname or the IP address of the remote computer system to delete from the list. |

### Example

psesh:>syslog remotehost delete mylinuxbox

mylinuxbox deleted successfully Please restart syslog with <service restart syslog> command to stop logs to be sent to mylinuxbox

## syslog remotehost list

List the syslog remote hosts.

## **Syntax**

syslog remotehost list

## Example

psesh:>syslog remotehost list

List of syslog remote hosts: mylinuxbox

## syslog rotate

Rotate log files immediately, if they have not already been rotated on the same date. Logs cannot be rotated more than once per day.

**NOTE** Using this command followed by "sysconf cleanup logs" causes all grow-able log files to be deleted.

(missing or bad snippet)

## **Syntax**

syslog rotate

## Example

lunash:>syslog rotate

## syslog rotations

Set the number of history files to keep when rotating system log files. For example, two rotations would keep the current log files and the most recent set; three rotations would keep the current log files and the two most recent sets. Specify a whole number less than 100.

### **Syntax**

syslog rotations <syslog\_rotations>

| Argument(s)                           | Description                                                                                                    |
|---------------------------------------|----------------------------------------------------------------------------------------------------|
| <syslog_rotations></syslog_rotations> | An integer that specifies the number of history files to keep when rotating system log files.  Range: 1 to 100 |

## Example

psesh:> syslog rotations 5

Log rotations set to 5

## syslog show

Display the current log rotation configuration, and show the configured log levels. Optionally show a list of the log files.

## **Syntax**

### syslog show [-files]

| Argument(s) | Shortcut | Description                                                                                                    |
|-------------|----------|----------------------------------------------------------------------------------------------------|
| -files      | -f       | Binary option. If this option is present, a list of all log files is presented. If this option is absent, then a summary of log configuration is shown, without the file list. |

## Example

```
psesh:>syslog show -files
```

Syslog configuration

Rotations: Rotation Period: weekly

Configured Log Levels:

syslog: cron:

/var/log/cron boot: /var/log/boot

Note: '\*' means all log levels.

| LogFileName          | Size   | Date | e Time |       |
|----------------------|--------|------|--------|-------|
| anaconda.ifcfg.log   | 4550   | Aug  | 5      | 09:49 |
| anaconda.log         | 20753  | Aug  | 5      | 09:49 |
| anaconda.program.log | 38069  | Aug  | 5      | 09:49 |
| anaconda.storage.log | 102111 | Aug  | 5      | 09:49 |
| anaconda.syslog      | 78833  | Aug  | 5      | 09:49 |
| anaconda.yum.log     | 25369  | Aug  | 5      | 09:49 |
| audit                | 4096   | Aug  | 5      | 09:53 |
| boot.log             | 1870   | Aug  | 5      | 10:44 |
| btmp                 | 768    | Aug  | 5      | 09:54 |
| cron                 | 1445   | Aug  | 5      | 10:50 |
| dmesg                | 44346  | Aug  | 5      | 09:52 |
| dracut.log           | 149964 | Aug  | 5      | 09:49 |
| lastlog              | 146000 | Aug  | 5      | 10:36 |
| maillog              | 191    | Aug  | 5      | 09:53 |
| messages             | 59317  | Aug  | 5      | 11:00 |
| secure               | 2858   | Aug  | 5      | 10:37 |
| spooler              | 0      | Aug  | 5      | 09:43 |
| tallylog             | 0      | Aug  | 5      | 09:42 |
| wtmp                 | 11904  | Aug  | 5      | 10:37 |

## syslog tail

Display the last entries of the syslog. If no number is included, the command displays the entire syslog.

## User access admin, pseoperator

### **Syntax**

syslog tail -logname <logname > [-entries <logentries>] [-search <string>]

| Argument(s)                        | Table Section Outside Table: Shortcut | Table Section Outside Table: Description                                                                                                    |  |
|------------------------------------|---------------------------------------|----------------------------------------------------------------------------------------------------|--|
| -entries <logentries></logentries> | -e                                    | Specifies the number of entries to display. If this parameter is not specified, the entire log is displayed.  Enter this keyword followed by the number of log entries you want to display.  Range: 0-2147483647 |  |
| -logname <logname></logname>       | -1                                    | Species the name of the log you want to display.  Enter this keyword followed by the log name.  Valid values: messages, secure                                                                                   |  |
| -search <string></string>          | -s                                    | Search the log for the specified string.  Enter this keyword followed by the string you want to find.                                                                                                    |  |

### **Example**

```
psesh:>syslog tail -logname messages -entries 10
```

```
Aug 5 12:00:17 PSe-II snmpd[3963]: Connection from UDP: [172.16.21.19]:62386->[172.20.11.150]
Aug 5 12:00:18 PSe-II snmpd[3963]: Connection from UDP: [172.16.21.19]:62386->[172.20.11.150]
    5 12:04:16 PSe-II psesh [4341]: info : 0 : pssh user login : admin : 172.16.181.182/51177
Aug 5 12:04:28 PSe-II psesh [4341]: info : 0 : Command: help syslog : admin :
172.16.181.182/51177
Aug 5 12:06:36 PSe-II psesh [4341]: info : 0 : Command: help syslog tar : admin :
172.16.181.182/51177
Aug 5 12:07:32 PSe-II psesh [4341]: info : 0 : Command: syslog tail : admin :
172.16.181.182/51177
Aug 5 12:09:55 PSe-II psesh [4341]: info : 0 : Command: syslog tarlogs : admin :
172.16.181.182/51177
Aug 5 12:09:57 PSe-II rsyslogd: [origin software="rsyslogd" swVersion="5.8.10" x-pid="927" x-
info="http://www.rsyslog.com"] rsyslogd was HUPed
Aug 5 12:14:59 PSe-II psesh [4341]: info : 0 : Command: syslog tail -logname messages -entries 10
: admin : 172.16.181.182/51177
Aug 5 12:15:16 PSe-II psesh [4341]: info : 0 : Command: syslog tail -logname messages -entries 10
: admin : 172.16.181.182/51177
```

## syslog tarlogs

Create an archive of the syslog.

### User access

admin, pseoperator

## **Syntax**

syslog tarlogs

## Example

```
psesh:>syslog tarlogs

Generating package list...
Generating tarlogs...
The tar file containing logs is now available via scp as filename 'pselogs.tgz'.

Command Result : 0 (Success)
```

## user password

Set or change the password for the current user. The admin user can also use the **–user** parameter to change the password for the **pseoperator** user. Although there are no restrictions on the password you can use, warnings are displayed if the password is short, simple, or uses a dictionary word.

## User access admin, pseoperator

### **Syntax**

user password [-user <username>]

#### **Example**

```
psesh:>user password
Changing password for user admin.
New password:
BAD PASSWORD: it is too short
BAD PASSWORD: is too simple
Retype new password:
Sorry, passwords do not match.
New password:
BAD PASSWORD: it is too short
BAD PASSWORD: is too simple
Retype new password:
passwd: all authentication tokens updated successfully.
Command Result : 0 (Success)
psesh:>user password
Changing password for user admin.
New password:
BAD PASSWORD: it is based on a dictionary word
Retype new password:
passwd: all authentication tokens updated successfully.
Command Result : 0 (Success)
psesh:>user password -user pseoperator
Changing password for user pseoperator.
New password:
Retype new password:
passwd: all authentication tokens updated successfully.
Command Result : 0 (Success)
```

## **APPENDIX A:**

## Glossary

### A

#### Adapter

The printed circuit board responsible for cryptographic processing in a HSM

#### **AES**

Advanced Encryption Standard

#### API

Application Programming Interface

#### **ASO**

Administration Security Officer

### Asymmetric Cipher

An encryption algorithm that uses different keys for encryption and decryption. These ciphers are usually also known as public-key ciphers as one of the keys is generally public and the other is private. RSA and ElGamal are two asymmetric algorithms

### B

### **Block Cipher**

A cipher that processes input in a fixed block size greater than 8 bits. A common block size is 64 bits

#### Bus

One of the sets of conductors (wires, PCB tracks or connections) in an IC

### C

#### CA

**Certification Authority** 

#### **CAST**

Encryption algorithm developed by Carlisle Adams and Stafford Tavares

#### Certificate

A binding of an identity (individual, group, etc.) to a public key which is generally signed by another identity. A certificate chain is a list of certificates that indicates a chain of trust, i.e. the second certificate has signed the first, the third has signed the second and so on

#### **CMOS**

Complementary Metal-Oxide Semiconductor. A common data storage component

#### Cprov

ProtectToolkit C - SafeNet's PKCS #11 Cryptoki Provider

#### Cryptoki

Cryptographic Token Interface Standard. (aka PKCS#11)

#### **CSA**

Cryptographic Services Adapter

#### **CSPs**

Microsoft Cryptographic Service Providers

### D

### Decryption

The process of recovering the plaintext from the ciphertext

#### **DES**

Cryptographic algorithm named as the Data Encryption Standard

#### Digital Signature

A mechanism that allows a recipient or third party to verify the originator of a document and to ensure that the document has not be altered in transit

#### DLL

Dynamically Linked Library. A library which is linked to application programs when they are loaded or run rather than as the final phase of compilation

#### DSA

Digital Signature Algorithm

## E

### Encryption

The process of converting the plaintext data into the ciphertext so that the content of the data is no longer obvious. Some algorithms perform this function in such a way that there is no known mechanism, other than decryption with the appropriate key, to recover the plaintext. With other algorithms there are known flaws which reduce the difficulty in recovering the plaintext

### F

#### **FIPS**

Federal Information Protection Standards

#### FM

Functionality Module. A segment of custom program code operating inside the CSA800 HSM to provide additional or changed functionality of the hardware

#### **FMSW**

Functionality Module Dispatch Switcher

### Н

#### HA

High Availability

#### **HIFACE**

Host Interface. It is used to communicate with the host system

#### **HSM**

Hardware Security Module

#### **IDEA**

International Data Encryption Algorithm

#### IIS

Microsoft Internet Information Services

#### IΡ

Internet Protocol

### J

#### **JCA**

Java Cryptography Architecture

#### **JCE**

Java Cryptography Extension

### K

#### Keyset

A keyset is the definition given to an allocated memory space on the HSM. It contains the key information for a specific user

#### **KWRAP**

Key Wrapping Key

### M

#### **MAC**

Message authentication code. A mechanism that allows a recipient of a message to determine if a message has been tampered with. Broadly there are two types of MAC algorithms, one is based on symmetric encryption algorithms and the second is based on Message Digest algorithms. This second class of MAC algorithms are known as HMAC algorithms. A DES based MAC is defined in FIPS PUB 113, see http://www.itl.nist.gov/div897/pubs/fip113.htm. For information on HMAC algorithms see RFC-2104 at http://www.ietf.org/rfc/rfc2104.txt

#### Message Digest

A condensed representation of a data stream. A message digest will convert an arbitrary data stream into a fixed size output. This output will always be the same for the same input stream however the input cannot be reconstructed from the digest

#### **MSCAPI**

Microsoft Cryptographic API

#### **MSDN**

Microsoft Developer Network

### P

### **Padding**

A mechanism for extending the input data so that it is of the required size for a block cipher. The PKCS documents contain details on the most common padding mechanisms of PKCS#1 and PKCS#5

#### PCI

Peripheral Component Interconnect

#### PEM

Privacy Enhanced Mail

#### PIN

Personal Identification Number

#### **PKCS**

Public Key Cryptographic Standard. A set of standards developed by RSA Laboratories for Public Key Cryptographic processing

#### **PKCS #11**

Cryptographic Token Interface Standard developed by RSA Laboratories

#### PKI

Public Key Infrastructure

#### ProtectServer

SafeNet HSM

#### ProtectToolkit C

SafeNet's implementation of PKCS#11. Protecttoolkit C represents a suite of products including various PKCS#11 runtimes including software only, hardware adapter, and host security module based variants. A Remote client and server are also available

#### ProtectToolkit J

SafeNet's implementation of JCE. Runs on top of ProtectToolkit C

### R

#### RC2/RC4

Ciphers designed by RSA Data Security, Inc.

#### **RFC**

Request for Comments, proposed specifications for various protocols and algorithms archived by the Internet Engineering Task Force (IETF), see http://www.ietf.org

#### **RNG**

Random Number Generator

#### **RSA**

Cryptographic algorithm by Ron Rivest, Adi Shamir and Leonard Adelman

#### **RTC**

Real Time Clock

### S

#### SDK

Software Development Kits Other documentation may refer to the SafeNet Cprov and Protect Toolkit J SDKs. These SDKs have been renamed ProtectToolkit C and ProtectToolkit J respectively. The names Cprov and ProtectToolkit C refer to the same device in the context of this or previous manuals. The names Protect Toolkit J and ProtectToolkit J refer to the same device in the context of this or previous manuals.

#### Slot

PKCS#11 slot which is capable of holding a token

#### SlotPKCS#11

Slot which is capable of holding a token

#### SO

Security Officer

#### Symmetric Cipher

An encryption algorithm that uses the same key for encryption and decryption. DES, RC4 and IDEA are all symmetric algorithms

### Т

#### TC

Trusted Channel

#### TCP/IP

Transmission Control Protocol / Internet Protocol

#### Token

PKCS#11 token that provides cryptographic services and access controlled secure key storage

#### TokenPKCS#11

Token that provides cryptographic services and access controlled secure key storage

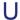

#### URI

Universal Resource Identifier

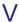

#### VA

Validation Authority

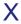

#### X.509

Digital Certificate Standard

#### X.509 Certificate

Section 3.3.3 of X.509v3 defines a certificate as: "user certificate; public key certificate; certificate: The public keys of a user, together with some other information, rendered unforgeable by encipherment with the private key of the certification authority which issued it"